Selecciona la opción **autorizaciones,** en esta opción podrás consultar el estado de tus autorizaciones o solicitarlas.

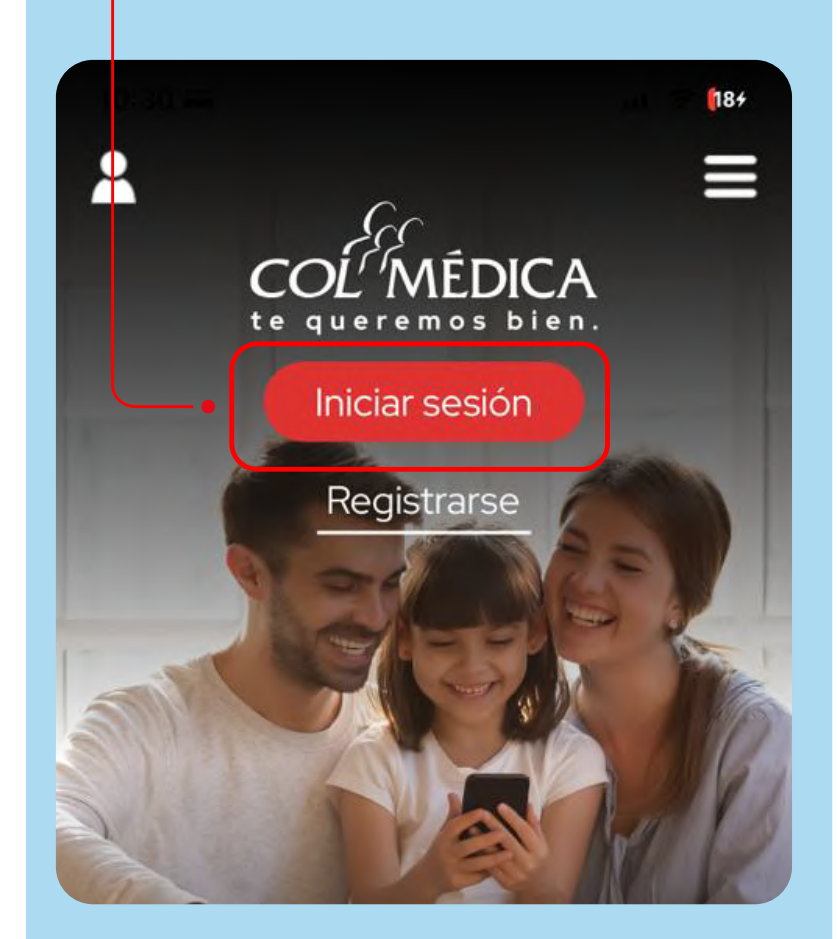

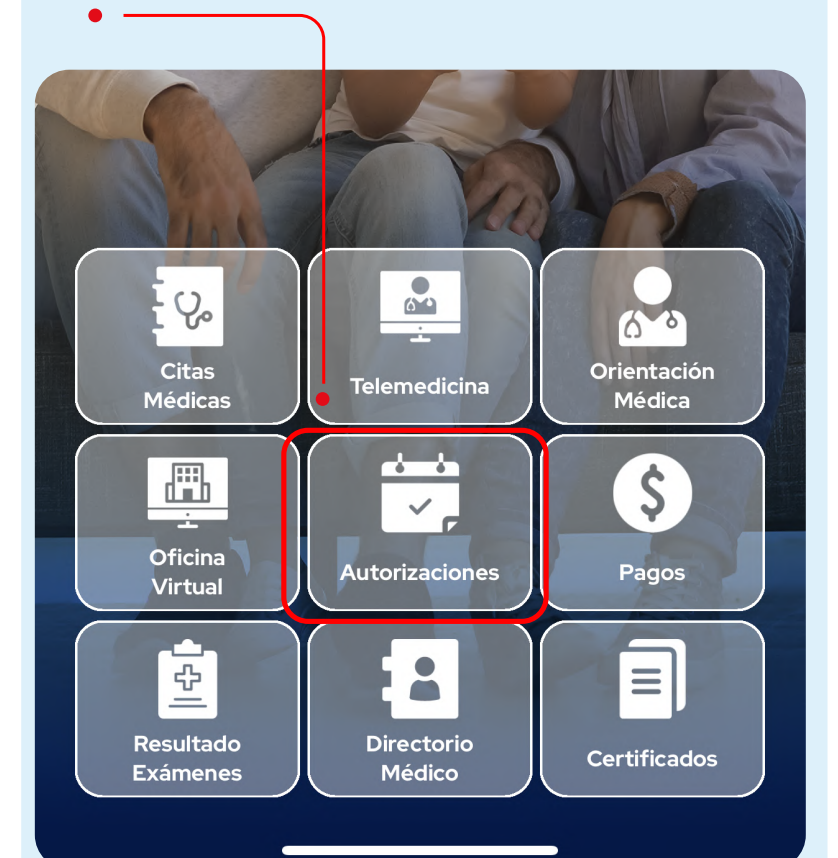

## Inicia sesión con tu **número de documento y clave. 1 2**

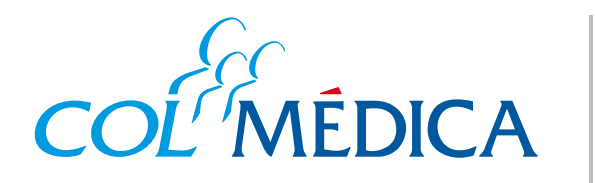

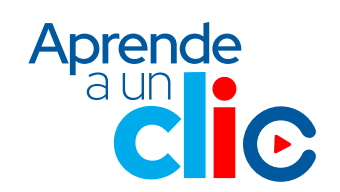

## ¿Cómo solicitar y consultar **autorizaciones médicas**?

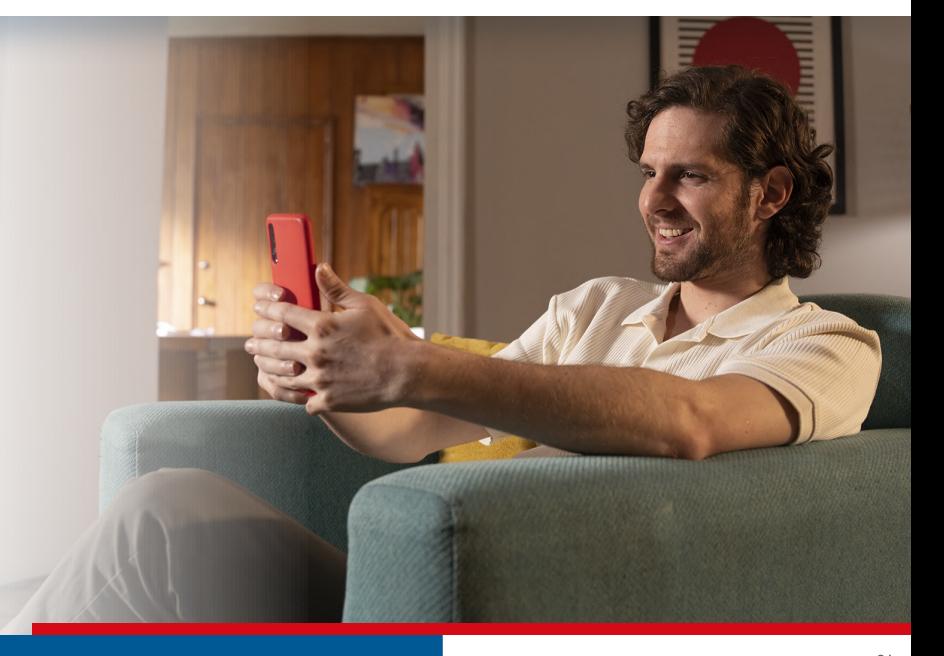

## **Ingresa aquí a la App html**

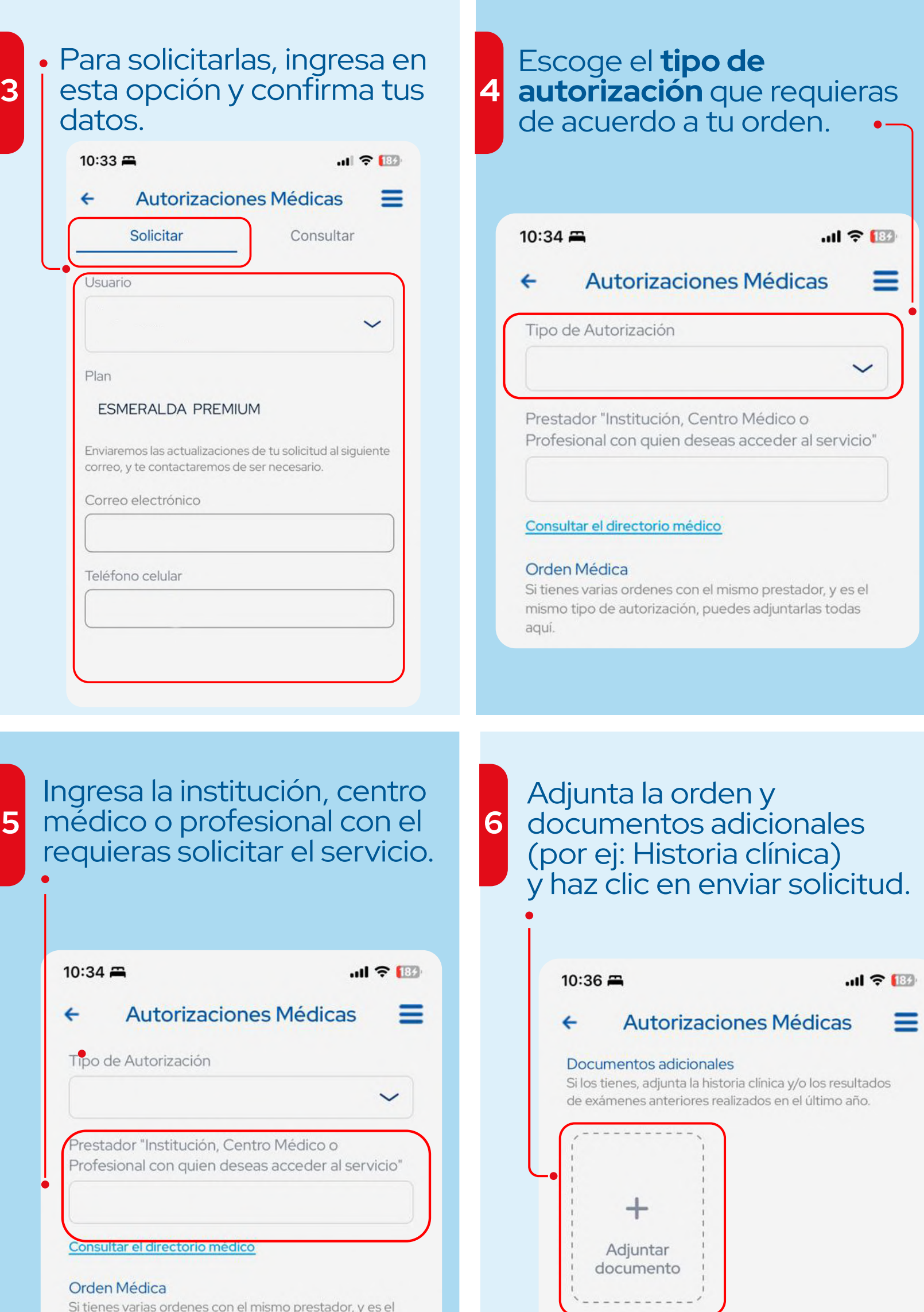

mismo tipo de autorización, puedes adjuntarlas todas

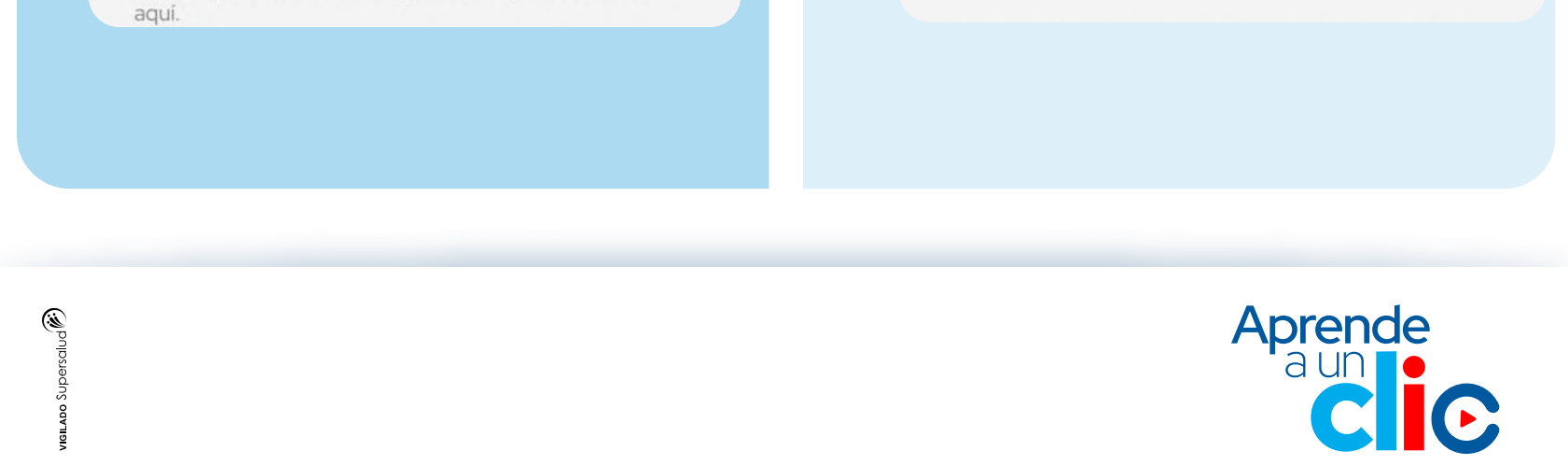